# Code Academy

- If you have a problem completing assignment 1:
	- Create Google e-mail account
	- Using this account sign into: <http://www.codecademy.com/learn>
	- Complete all 8 JavaScript modules at <http://www.codecademy.com/tracks/javascript>
	- Demonstrate your score to the instructor during the next lab, and answer several questions about your solutions
- This gives you 80% of lab 1 and the first assignment and a chance to perform well in this course

Reminder: literal and constructor (class)-based object declaration

- *Literal*: named variable (see: [definition](http://en.wikipedia.org/wiki/Literal_(computer_programming)))
- *Constructor*: function which prescribes how an object should be created

# Reminder: literal object declaration

//declare variable (hash table) with fields.

```
var university = {
  name:"",
```

```
address:"",
```
}**;**

…

# Reminder: literal object declaration

//declare variable (hash table) with fields. Each field has a **key**, and a **value**.

```
var university = {
   name:""
,
   address:""
,
   …
```
};

# Reminder: literal object declaration

//declare variable (hash table) with fields. Each field has a key, and a value. //The value can be a **literal** or a **function**

```
var university = \{name:"",
    address:"",
    students: [],
    startUniversity: function (name, address)
    {
         this.name = name;
         this.address=address;
    },
    addStudent: function (newStudent)
    {
         var count = this.students.length;
         this.students [count ] = newStudent;
    }
};
```
//define how an object of type **Student** should be created **function Student** (name, bDay, bMonth, bYear)

**{**

```
this.name = name;
this.birthDate = new Date(bYear, bMonth, bDay);
var today = new Date();
```

```
this.age = today.getFullYear() - bYear;
this.toString = function () { return this.name + ": " + this.age;};
```
//define how an object of type Student should be created. **Parameters** are passed during object creation and are assigned to object's **fields** function Student (**name**, **bDay**, **bMonth**, **bYear**)

```
this.name = name;
this.birthDate = new Date(bYear, bMonth, bDay);
var today = new Date();
```
{

```
this.age = today.getFullYear() - bYear;
this.toString = function () { return this.name + ": " + this.age;};
```
//define how an object of type Student should be created. Parameters are passed during object creation and are assigned to object's fields. One field is storing **function** definition

function Student (name, bDay, bMonth, bYear)

{

```
this.name = name;
this.birthDate = new Date(bYear, bMonth, bDay);
var today = new Date();
```

```
this.age = today.getFullYear() - bYear;
this.toString = function () { return this.name + ": " + this.age;};
```
//Creating a **new** Student object. Constructor function is executed. **Each object contains its own definition of toString method.**

function Student (name, bDay, bMonth, bYear)

{

}

```
this.name = name;
this.birthDate = new Date(bYear, bMonth, bDay);
var today = new Date();
```

```
this.age = today.getFullYear() - bYear;
this.toString = function () { return this.name + ": " + this.age;};
```
var student1 = **new** Student ("Bob", 1,1,1991);

# Class-level function definition: **prototype**

//Now toString function is not copied into each new object. It is **stored inside class definition** itself and is accessed when called

```
function Student (name, bDay, bMonth, bYear)
```
{

```
this.name = name;
this.birthDate = new Date(bYear, bMonth, bDay);
var today = new Date();
```

```
this.age = today.getFullYear() - bYear;
Student.prototype.toString = function ()
         { return this.name + ": " + this.age;};
```
//**Initializing** university. university.**startUniversity** ("VIU", "Nanaimo");

```
//Adding students to the University
var student1 = new Student ("Bob", 1,1,1991);
var student2 = new Student ("Margaret", 31,3,1989);
```
university. **addStudent** (student2); university. **addStudent** (student1);

#### //Now **printing**

**console.log** (university.students); //does not print as expected. This is because console.log prints values of different types, not necessarily strings //to force it to print strings – concatenate "". console.log (**""**+ university.students);

## Anonymous functions (with no names)

//Passing a **comparison function** as a parameter to a sorting routine of an array. Function is defined in place.

university.students.**sort**

**( function (a, b) { return a.age - b.age;} )**;

What problem do you see with using anonymous function declaration in this case?

The complete sample code:

[html](http://csci.viu.ca/~barskym/teaching/WP2013/LITERAL_VS_CONSTRUCTOR/page.html)

[JS](http://csci.viu.ca/~barskym/teaching/WP2013/LITERAL_VS_CONSTRUCTOR/example.js)

## JavaScript and DOM

Lecture 3

## Separate responsibilities

- HTML structure
- CSS style
- JavaScript action

### HTML document structure

<!DOCTYPE html>

Version of HTML: HTML5

<head> </head>

<html>

<body> </body> </html>

## HTML document structure

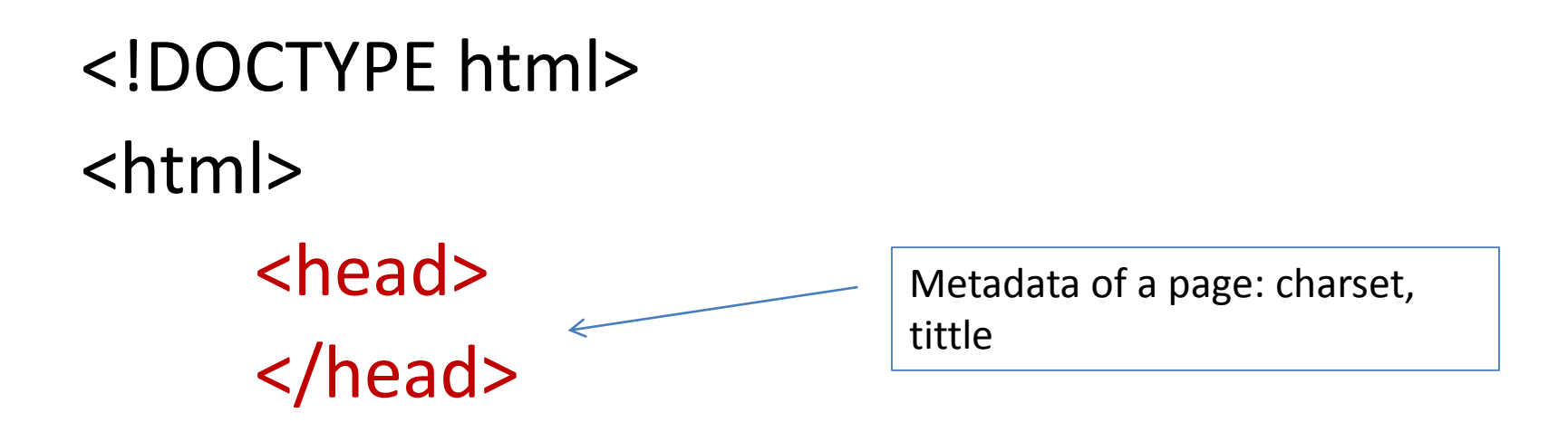

<body> </body> </html>

## HTML document structure

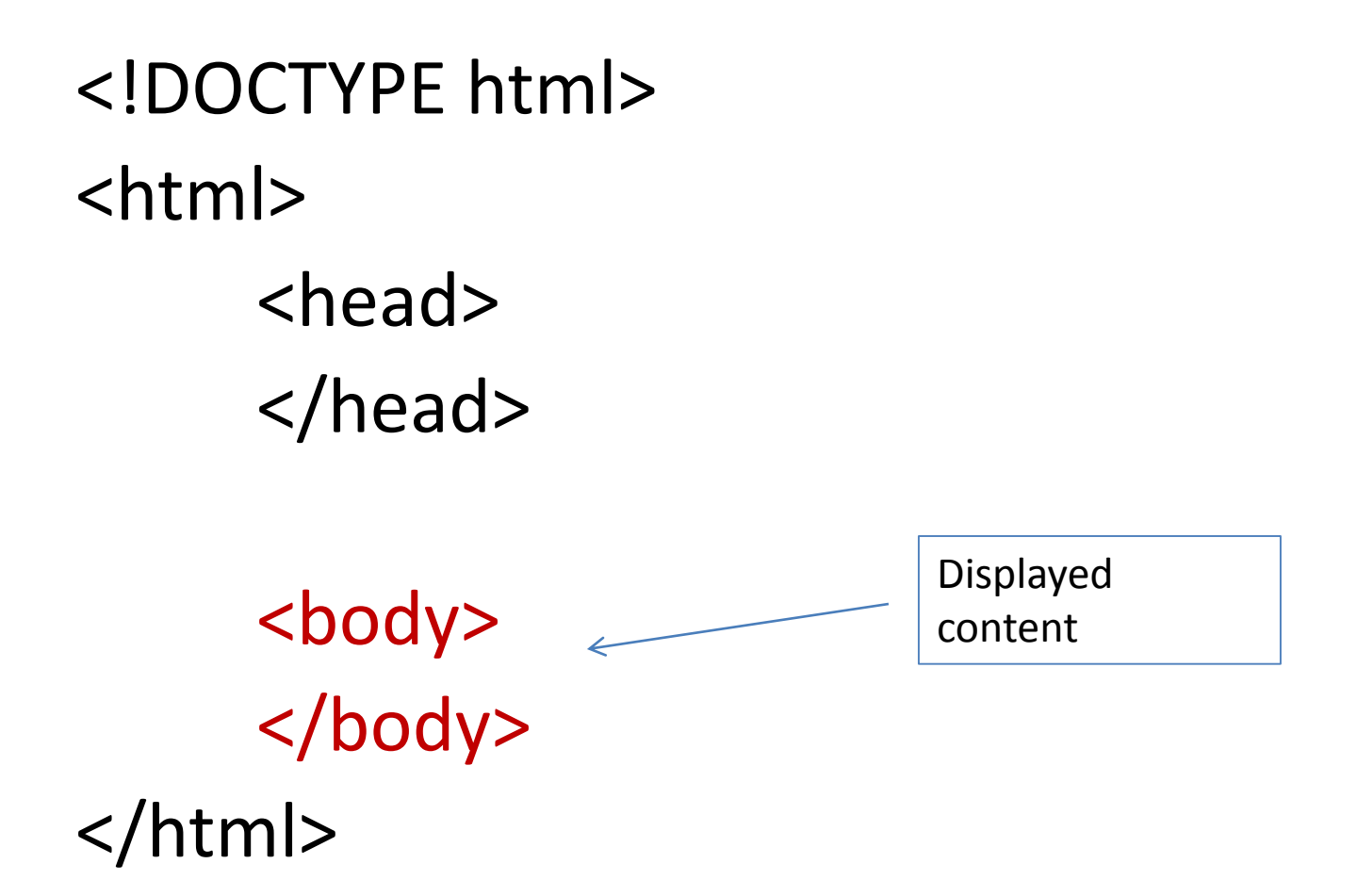

## Reminder: HTML tags

<a href="irule.html"> </a> anchor for a hyperlink

<input type="button" value="Click me"/> defines input control to a form <p> a new paragraph <ul> </ul> unordered list (bulleted) <ol></ol> </ol> <li> </li> list item inside both lists <select> </select> dropdown list <option value="1"> One </option> option item inside select

<!-- --> comments <form> </form> contains fields where user enters a data

# DOM: in-memory object which represents HTML page

• HTML elements are nested inside each other

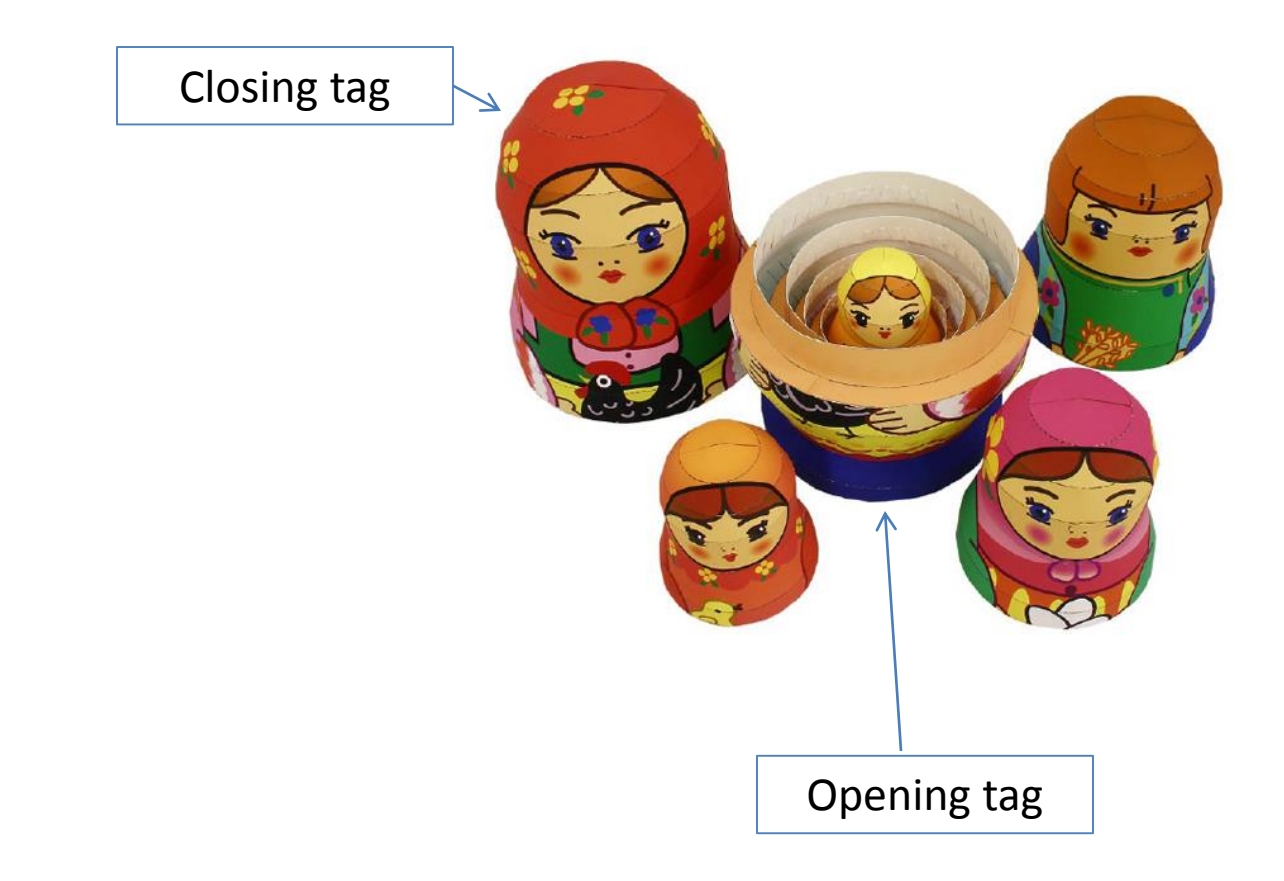

# DOM: in-memory object which represents HTML page

- HTML elements are nested inside each other
- Nested elements are represented as child nodes of an enclosing element
- On top is the **document** object

#### Creating DOM from HTML document <!doctype html>

#### **<html>**

<head>

<title>Planets</title> <meta charset="utf-8">

</head>

#### **<body>**

<h1>Planets diary </h1> <h2>Green Planet</h2> <p id="greenplanet">All is <strong> well </strong></p>

<h2>Red Planet</h2>

<p id="redplanet"><em>Nothing</em> to report</p>

```
<h1>Blue Planet</h1>
```
<p id="blueplanet">All systems A-OK</p>

**</body>**

**</html>**

# Sample DOM tree

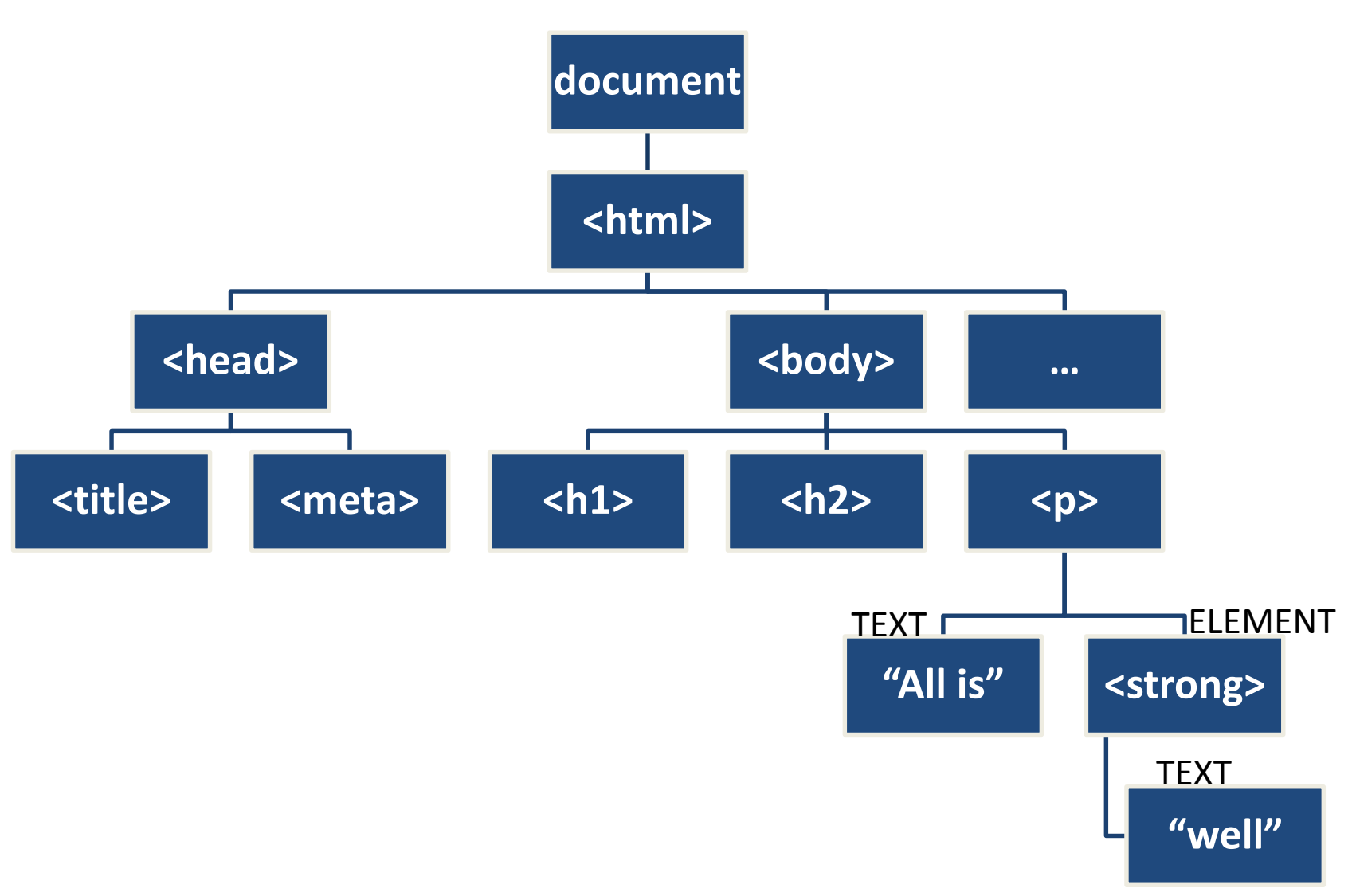

# DOM tree

- To traverse elements in JavaScript
- To understand Cascading Style Sheets:
	- style cascades down the tree until it is stopped by the declaration in a child element which overrides previous style,
	- and now this style cascades to all children of this node

# The simplest way to change HTML element: getElementById

<script>

var planet = document.**getElementById**("greenplanet"); planet.**innerHTML** = "<strong>Red Alert</strong>: hit by phaser fire!"; </script>

<p **id**="greenplanet">**All is <strong> well </strong>**</p>

Sample file: [html](http://csci.viu.ca/~barskym/teaching/WP2013/JS_DOM_EXAMPLES/getelementbyid.html)

It does not work Uncaught TypeError: Cannot set property 'innerHTML' of null

Corrected example: [html](http://csci.viu.ca/~barskym/teaching/WP2013/JS_DOM_EXAMPLES/getelementbyid_correct.html)

## Reminder: Events

Simple two-way communication between the user and an artificial pet: iRock

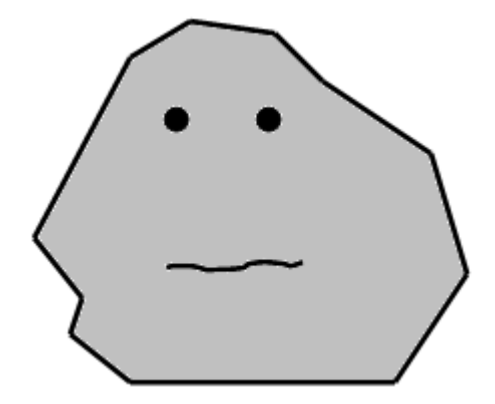

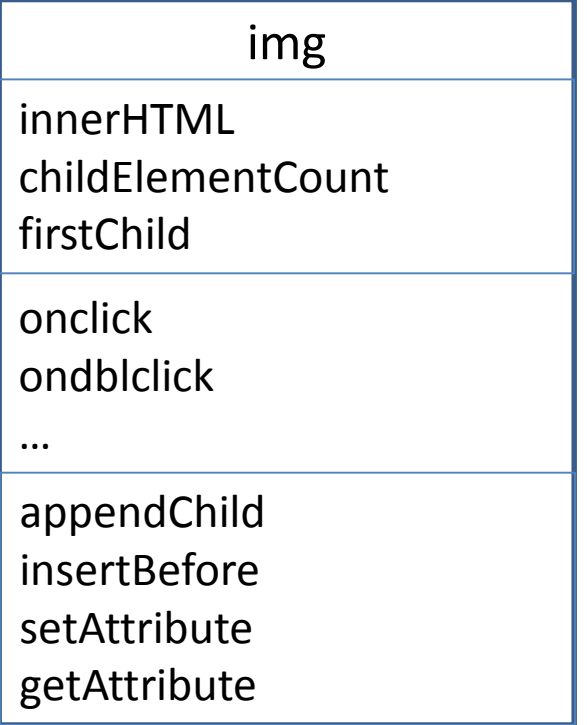

# Img on click

<img id="rockImg" src="rock.png" alt="iRock" **onclick**="*touchRock*();" />

```
function touchRock() {
```

```
userName = prompt("What is your name?",
```
"Enter your name here.");

```
if (userName) { 
     alert("It is good to meet you, " + userName + "."); 
  } 
  document.getElementById("rockImg").src ="rock_happy.png"; 
}
iRock V1
```
# The iRock 1 is unrealistic

- He is in a consistent state of happiness
- The iRock 2 gets lonely if not touched for **10** seconds:

setTimeout("document.getElementById('rockImg').src = 'rock.png';", **10** \* 1000);

[iRock](http://csci.viu.ca/~barskym/teaching/WP2013/JS_DOM_EXAMPLES/irock2.html) V2

## Timed events

• The iRock 2 gets lonely if not touched for 10 seconds: setTimeout("document.getElementById('rockImg').src = 'rock.png';", 10 \* 1000);

[iRock](http://csci.viu.ca/~barskym/teaching/WP2013/JS_DOM_EXAMPLES/irock2.html) V2

Timer events: **setTimeout** (code,millisec);

**setInterval** (code,millisec);

 $1000 \text{ ms} = 1 \text{ second}$ 

# The iRock 2 has a short memory

- When the browser is closed, all JavaScript variables are erased
- We want iRock to remember user's name

# Persistent data with Cookies

- When the browser is closed, all JavaScript variables are erased
- A Cookie is a piece of data stored on client computer: a persistent JavaScript variable
- Cookies are stored without involving a server

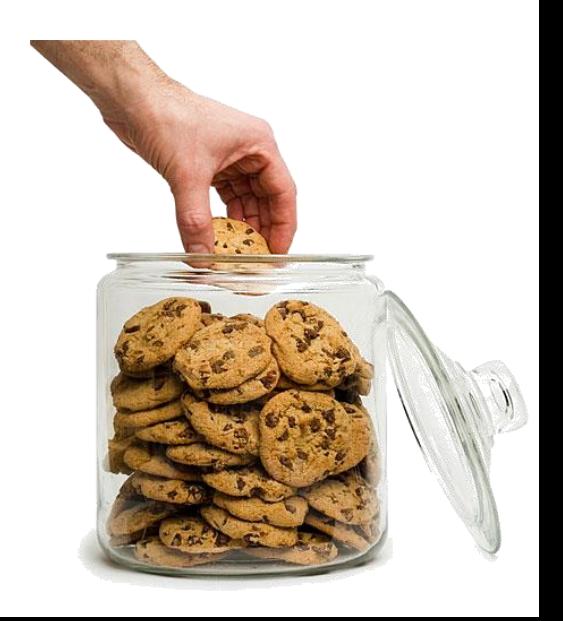

# Cookies

- Each cookie is a name –value pair, plus an expiration date
- If an expiration date is not specified, cookie behaves like an ordinary JavaScript variable and gets destroyed when page is reloaded
- Cookies are stored as one long string associated with each server domain
- Each cookie is separated by semicolon

# Writing a cookie

```
function writeCookie(name, value, days) {
```

```
// By default, there is no expiration so the cookie is temporary 
var expires = "";
```

```
// Specifying a number of days makes the cookie persistent 
if (days) { 
 var date = new Date();
 date.setTime(date.getTime() + (days * 24 * 60 * 60 * 1000));
 expires = "; expires=" + date.toGMTString(); 
}
```

```
// Set the cookie to the name, value, and expiration date 
document.cookie = name + "=" + value + expires + "; path=/";
```
# Reading a cookie

```
function readCookie(name) {
```

```
// Find the specified cookie and return its value
var searchName = name + "=";
```

```
var cookies = document.cookie.split(';');
```

```
for(var i=0; i < cookies.length; i++) {
   var c = \text{cookies}[i];while (c{\text{-}char}At(0) == '')c = c.substring(1, c.length);
   if (c.indexOf(searchName) == 0) 
      return c.substring(searchName.length, c.length); 
}
```
return null;

# What we have learned

- How to enable timed events
- How to store values of JavaScript variables on client computer inside cookies

Final version with timer and cookies:

[iRock](http://csci.viu.ca/~barskym/teaching/WP2013/JS_DOM_EXAMPLES/irock.html) V3

[cookie.js](http://csci.viu.ca/~barskym/teaching/WP2013/JS_DOM_EXAMPLES/cookie.js)

## Markup elements vs. Form controls

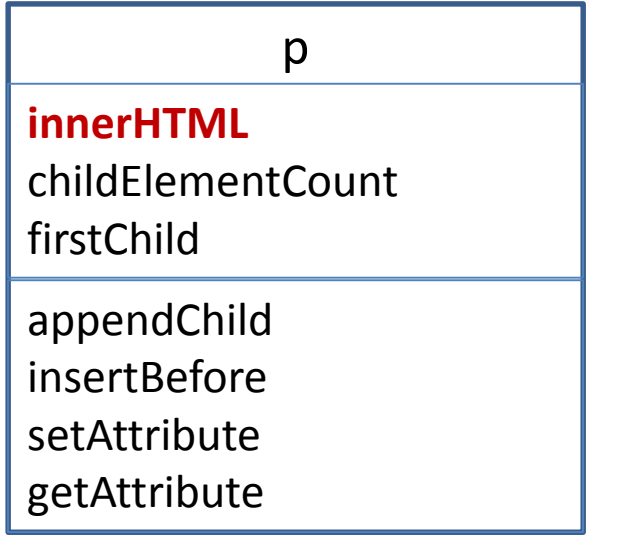

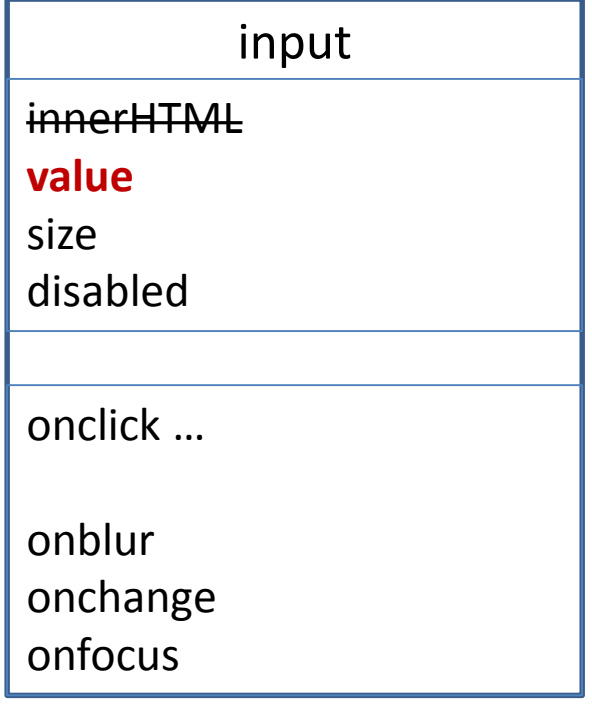

### Many ways of accessing form elements

- document.forms[0].elements[0];
- document.myForm.foo;

W3C recommended

- document.getElementById('foo');
- document.getElementById('myForm').foo;

## Example of working with form controls

Full sample code: [link](http://csci.viu.ca/~barskym/teaching/WP2013/JS_DOM_EXAMPLES/formelements.html)

What we have learned:

- How to get access to form elements and read their values
- Set up event listener
- Change value of a form control from JavaScript

## How to bake your very own DOM with **JavaScript**

- Changing elements
- Adding elements
- Removing elements

# Our first "WEB application"

Playlist manager

Plan

- 1. Create HTML page: input field to write a song name, and a button "add song"
- 2. Set up a handler to handle user's click
- 3. Write the handler
- 4. Create a new element to hold a song
- 5. Add new element to the page's DOM

# 1. HTML page

<form>

<label for="**songTextInput**">Song name</label> <input **type**="**text**" id="**songTextInput**" size="40"> <input **type**="**button**" id="addButton" value="Add Song"> </form>

<ul id="playlist">  $\langle$ /ul $\rangle$ 

# 2. Handler for "addButton"

var button = document.getElementById("addButton"); button.**addEventListener** ('**click**', *addSong* ,false);

# 3. Handler function: addSong

#### function *addSong*(){

…

}

var textInput = document.getElementById("songTextInput"); var songName = textInput.**value**;

## 4. Create element: list item "li"

if (songName){

….

}

var li = document.**createElement**("**li**"); li.innerHTML = songName;

# 5. Add element to DOM

if (songName){ var li = document.createElement("li"); li.innerHTML = songName; var ul = document.getElementById("playlist"); ul.**appendChild**(li); <ul id="playlist">  $\langle$ /ul $\rangle$ 

Sample code: [link](http://csci.viu.ca/~barskym/teaching/WP2013/JS_DOM_EXAMPLES/songs.html)

# Adding persistence to Song list

- HTML5 Web storage API gets you a local storage of up to 5-10 MB (for each domain), instead of 4K in Cookies
- Your app can store data in the browser, reducing communication with the server
- Local storage is a set of key-value pairs (both in the form of strings)
- Local storage is available through the *localStorage* object

# HTML5 web storage API

function save(item) {

}

- var localStorageList = *localStorage*.*getItem*("playlist");
- var playlistArray = **JSON.parse** (localStorageList );
- playlistArray.push(item);
- *localStorage.setItem*("playlist", **JSON.stringify**(playlistArray));

Persistent song list: [link](http://csci.viu.ca/~barskym/teaching/WP2013/JS_DOM_EXAMPLES/songs_persistent.html)

## What we have learned

- Interaction with DOM
- Local storage